## Temat: Tworzenie Prezentacji w MS PowerPoint

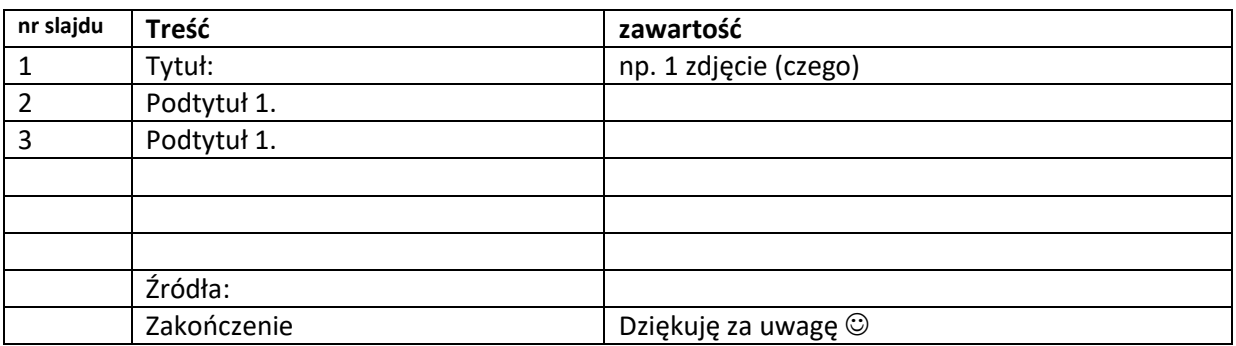

## 1. Stwórz krótki **plan prezentacji** nt. **Moje zainteresowania.**

- 2. Zobacz prezentację **Mozliwosci\_prez.**
- 3. Przejrzyj **wzory prezentacji** w folderze /KLASA 7 POWER POINT/, **wybierz jedną** z nich i zacznij pracę zgodnie z przygotowanym planem.
- 4. Zmień kroje i rozmiary czcionek, **wstaw na tytuły 3 kształty (np. elipsy, prostokąty), formatuj je dodając ich przeźroczystość.**
- 5. Dodaj grafiki. Możesz skorzystać z obrazów ze strony <https://pixabay.com/> wybieraj tylko obrazy oznaczone licencją **CC0 Creative Commons** darmowe do użytku komercyjnego, one nie wymagają podania źródła i autora. **Wybieraj grafiki z rozszerzeniem .jpg** (zajmują mniej pamięci dyskowej) **o rozdzielczości ok. 800x600 lub 1200x800**. Gdy wybrane przez Ciebie pliki mają inne parametry, dostosuj je w programie Microsoft Office Picture Menager lub innym programie graficznym.
- 6. Zmień wygląd czcionek korzystając **z narzędzi do rysowania.**
- 7. Zmień **tło**:
	- jednego ze slajdów Twojej prezentacji **na obraz**,
	- jednego ze slajdów **na gradient**
	- jednego ze slajdów na inny **pełny kolor**.
- 8. Dodaj **hiperłącza**:
	- jedno przejście **od slajdu nr 2 do ostatniego slajdu** Twojej prezentacji.
	- w slajdzie ze źródłami co najmniej **2 hiperłącza do stron w Internecie**.
- 9. Dodaj dwa slajdy z tytułami:
	- jakie są moje marzenia?
	- kim chcę zostać?
- 10. Dodaj **przejścia pomiędzy slajdami najlepiej wybrać jednakowe przejścia w całej prezentacji –** nadaje to harmonię całości.
- 11. Dodaj **animacje** na poszczególnych slajdach prezentacji pamiętaj by **nie** było ich **zbyt wiele**. **Ważne: tytuł** slajdu ma pojawiać się **jednocześnie ze slajdem**. Strona bez tytułu wygląda nieatrakcyjnie – tytuł powinien pojawić się najpierw, treść slajdu i grafika mogą wejść później.
- **12. Zapisz prezentację** w folderze **MOJE DOKUMENTY** jako pokaz programu PowerPoint nazwij plik **ImieNazwisko\_data.**